## Publication to ProQuest

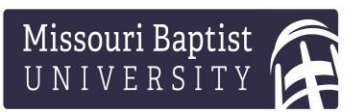

To publish, utilize the FINAL copy of your dissertation provided by the Doctoral Office. The publication process through ProQuest will take approximately 1 hour. You can save and resume later if you need to step away.

Please note: MBU requires you purchase one [1] copy of your dissertation for the Jung-Kellogg Learning Center which is \$30. All other decisions regarding publication are at your discretion. There is a tab in the ProQuest ETD Administrator portal titled "Resources and Guidelines" which provides information about your publication options, including:

- a. Traditional publication or Open Access publication
- b. Delayed release
- c. Copyright
- d. Ordering copies for yourself or others

## **How to:**

- 1. Log into **ProQuest ETD Administrator** by clicking the orange "Sign Up" button. If you have an account, click "Log In," otherwise, create your account with a personal, non-MBU email, as your MBU email will become inactive when you are no longer a student.
- 2. Once in your ProQuest ETD Administrator portal, click "Submit my ETD" under the "My ETDs" tab. Follow the step-by-step instructions through each section.
- 3. Helpful Notes:
	- a. ProQuest can convert your Word document into a PDF, and we highly recommend using their conversion; however, please note this process may take a few minutes to complete. Confirm you have uploaded the FINAL version of your dissertation.
	- b. When inserting your Abstract into the Abstract Box, do not include the word Abstract at the top. ProQuest will automatically include it above the text.
	- c. If you want to return to a previous section, click the section title on the left sidebar.
	- d. The copy for the Jung-Kellogg Learning center will be automatically added to your cart. If you do not wish to order copies for yourself or others at the time of publication, you can call ProQuest Customer Service at a later time to place an order.

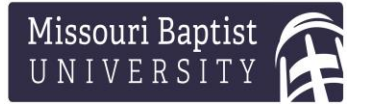

- 4. When you have completed all the steps, click "Submit." The Doctoral Office will be notified of your submission for confirmation. You will be informed via email if revisions are required or if your submission has been accepted.
- 5. Once approved, it will take approximately 8-12 weeks for ProQuest to process and upload your dissertation. It will take an additional 5 weeks for purchased copies to arrive.